### **BAB III**

## **METODE PENELITIAN**

#### **A. Lokasi dan Subjek Penelitian**

#### **1. Lokasi Penelitian**

 Peneliti mengambil lokasi penelitian di SDN Cisadap 1, 2, dan 3 yang merupakan satu komplek. SDN Cisadap merupakan sekolah dasar yang berada di Kecamatan Ciamis Kabupaten Ciamis, tepatnya di Jalan RA. Sutadinata. Jarak dari sekolah ke pusat kota  $\pm$  1 Km.

#### **2. Subjek Penelitian**

Arikunto (2006, hlm. 130) menyebutkan bahwa "populasi adalah keseluruhan subjek penelitian". Subjek penelitian merupakan sebagian orang yang diamati sebagai sasaran penelitian. Subjek dalam penelitian ini adalah sebagian siswasiswi SDN 1 Cisadap, SDN 2 Cisadap dan SDN 3 Cisadap.

Populasi adalah semua anggota kelompok atau subjek penelitian yang tinggal bersama dalam satu tempat dan secara terencana menjadi target kesimpulan dari hasil akhir suatu penelitian. Populasi penelitian ini adalah siswa kelas V SD Gugus 7 terdiri dari 23 siswa kelas A dan 22 siswa kelas B SDN 1 Cisadap, 21 siswa kelas A dan 21 siswa kelas B SDN 2 Cisadap, dan 35 siswa SDN 3 Cisadap. Jadi jumlah keseluruhan populasi dalam penelitian dan pengembangan ini adalah 121 siswa.

Untuk menentukan sampel, terlebih dahulu harus menentukan teknik *sampling* yang digunakan. Dalam penelitian dan pengembangan ini, teknik pengambilan sampelnya menggunakan teknik *Non Probability Sampling*. *Non Probability Sampling* adalah teknik pengambilan sampel yang tidak memberi peluang/ kesempatan sama bagi setiap unsur atau anggota populasi untuk dipilih menjadi sampel (Sugiyono, 2010, hlm. 122).

Untuk penentuan sampel, peneliti menggunakan teknik *Snowball Sampling.*  Teknik S*nowball Sampling* adalah teknik penentuan sampel yang mula-mula jumlahnya kecil, kemudian membesar (Sugiyono, 2012, hlm. 125). Penggunaan teknik ini dipilih untuk melengkapi data dalam proses pengembangan produk.

 Kemudian dalam tahap uji coba, teknik sampel yang digunakan adalah *Sampling Sistematis*. *Sampling Sistematis* adalah teknik pengambilan sampel berdasarkan urutan dari anggota populasi yang telah diberi nomor urut (Sugiyono, 2010, hlm. 123). Pengambilan sampel dilakukan dengan mengambil no urutan absen 1 sampai dengan 16 secara berurutan dengan jumlah sampel 48 siswa. Dalam tahap uji coba pertama dilakukan pada siswa kelas VA SDN 1 Cisadap dengan jumlah 23 siswa. Lalu uji coba kedua dilakukan pada siswa kelas VB SDN 1 Cisadap dan VA SDN 2 Cisadap dengan masing-masing jumlah siswanya 21 orang. Kemudian dalam uji coba ketiga dilakukan pada siswa kelas VB SDN 2 Cisadap dengan jumlah 21 siswa dan kelas V SDN 3 Cisadap dengan jumlah 35 siswa.

#### **B. Desain Penelitian**

Desain penelitian akan memaparkan prosedur yang ditempuh oleh peneliti dalam membuat produk. Dalam desain penelitian masing-masing sifat-sifat dan komponen dalam setiap desain tahapan pengembangan dijabarkan secara rinci. Sesuai dengan model yang digunakan yaitu model 4-D, maka dapat dijelaskan sebagai berikut:

- 1. Tahap *Define* (Pendefinisian), dalam tahapan ini terdapat 3 fokus kegiatan sebagai berikut.
- a. Analisis Awal Akhir

Dalam tahapan ini dilakukan analisis masalah yang mendasari pengembangan asesmen portofolio berbasis pendekatan saintifik. Langkah yang ditempuh dalam analisis ini adalah dengan menganalisis masalah, kemudian melakukan analisis terhadap Kompetensi Inti dan Kompetensi Dasar yang sesuai dengan subtema, analisis indikator setiap mata pelajaran yang sesuai dengan subtema, analisis tujuan pembelajaran dan analisis alat penilaian pembelajaran.

b. Analisis Siswa

Analisis siswa merupakan telaah karakteristik siswa berdasarkan kebutuhan dan perkembangannya sebagai acuan untuk rancangan asesmen portofolio. Karakteristik ini meliputi perkembangan kognitif, afektif dan psikomotor siswa, sikap terhadap topik pembelajaran dan pemahaman konsep siswa mengenai topik pembelajaran.

## c. Analisis Tugas

Analisis tugas ditujukan untuk mengidentifikasi tahap-tahap penyelesaian tugas agar tercapainya indikator pembelajaran. Tahap-tahap penyelesaian tugas ini dapat dikembangkan dalam pembelajaran. Analisis tugas ini membantu dalam penyusunan portofolio yang menjadi penilaian.

#### 2. Tahap *Design* (Perancangan)

Dalam tahapan ini adalah perancangan asesmen portofolio. Adapun dalam tahap ini terdiri dari kegiatan:

## a. Penyusunan *pree test* dan *post test*

Penyusunan perangkat tes hasil belajar dimulai dengan penyusunan kisi-kisi soal. Kisi-kisi disusun dengan berdasarkan indikator pembelajaran.

### b. Pemilihan format

Pemilihan ini menyangkut format isi penilaian dalam setiap pembelajaran. Penggunaan format penilaian yang akan digunakan untuk pembelajaran.

Hasil dari tahap perancangan ini adalah sebuah desain awal atau rancangan asesmen portofolio berbasis pendekatan saintifik. Untuk selanjutnya rancangan asesmen portofolio ini dikembangkan dengan melalui validasi ahli dan uji coba lapangan.

### 3. Tahap Pengembangan

Dalam tahap pengembangan ini terdiri dari pengembangan perangkat *draft* 1 yang telah divalidasi oleh ahli. Kegiatan validasi isi dan validasi konstruk dilakukan dengan memberikan format asesmen porofolio dan instrumen validasi yang berupa lembar telaah asesmen porofolio kepada para ahli dan praktisi. Para ahli yang bertindak sebagai validator adalah dosen yang berpengalaman dalam asesmen khususnya portofolio serta guru dari sekolah dasar yang bersangkutan sebagai praktisi. Saran dari validator tersebut digunakan sebagai landasan penyempurnaan atau revisi terhadap perangkat pembelajaran. Kegiatan yang dilakukan dalam validasi adalah sebagai berikut.

- a. Meminta pertimbangan ahli tentang kelayakan rancangan awal asesmen portofolio yang telah dibuat. Untuk kegiatan ini instrumen yang digunakan berupa lembar telaah penilaian portofolio.
- b. Melakukan analisis terhadap hasil validasi dari validator ahli.

Setelah dilakukan validasi terhadap rancangan awal asesmen portofolio yang kemudian dilakukan revisi 1, maka atas saran dari validator tercipta rancangan asesmen portofolio (*Draft* 1) yang untuk selanjutnya dilakukan uji coba lapangan. Uji coba dilakukan dengan tujuan untuk melihat sejauh mana kepraktisan dan keefektifan rancangan asesmen portofolio dalam pembelajaran di kelas. Berdasarkan hasil uji coba lapangan dan analisis data hasil uji coba dilakukan revisi 2. Adapun kegiatan yang dilakukan dalam kegiatan uji coba ini adalah melakukan uji coba lapangan, melakukan analisis terhadap data hasil uji coba, dan melakukan revisi berdasarkan hasil analisis data hasil ujicoba.

4. Tahap Penyebaran

Tahap ini merupakan tahap penginformasian dan penggunaan asesmen portofolio yang telah dikembangkan pada skala yang lebih luas, misalnya di kelas lain, di sekolah lain, atau oleh guru yang lain.

Alur penelitian yang akan peneliti laksanakan adalah sebagai berikut:

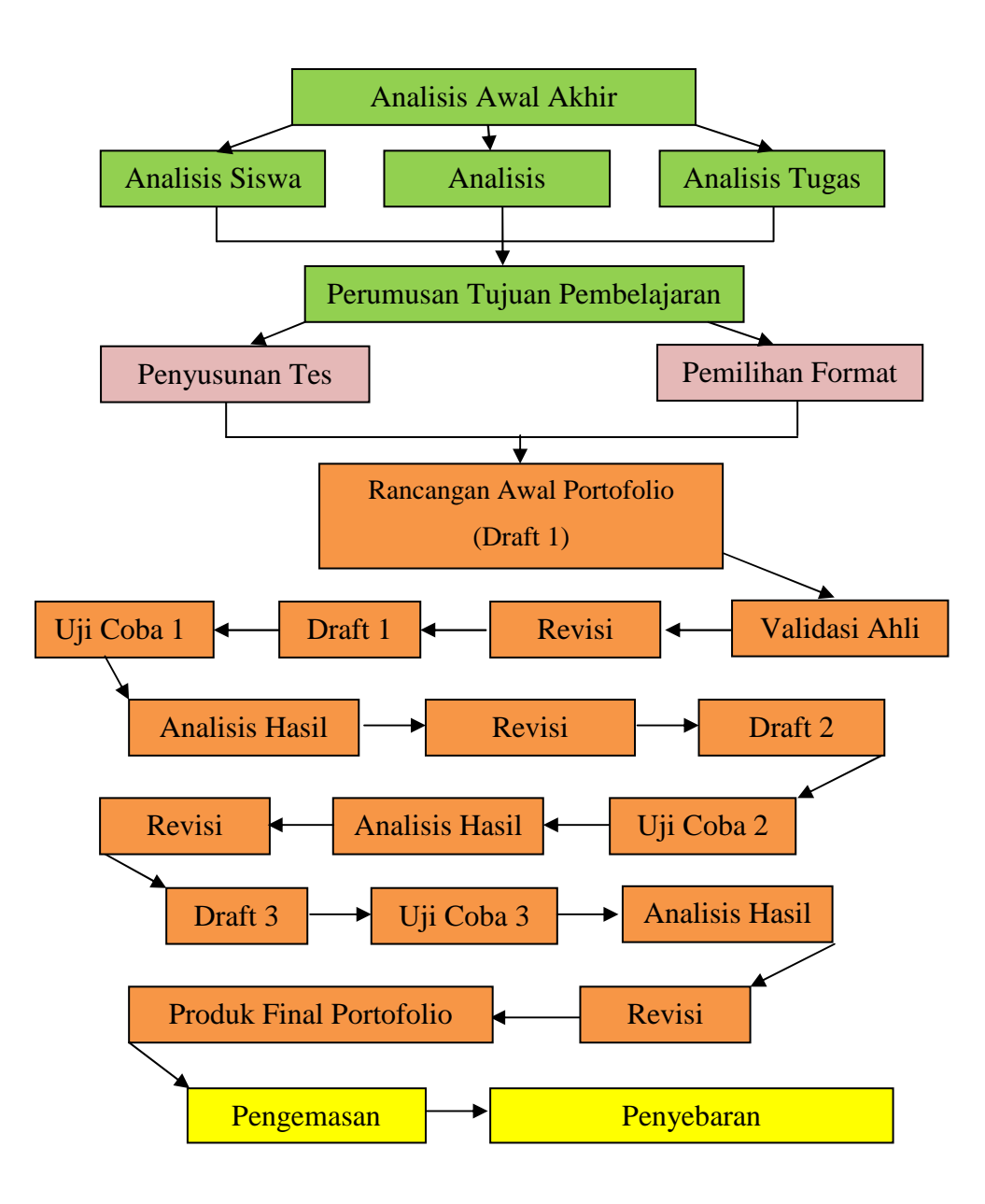

Gambar 3.1 Alur Penelitian dan Pengembangan Portofolio

# Keterangan:

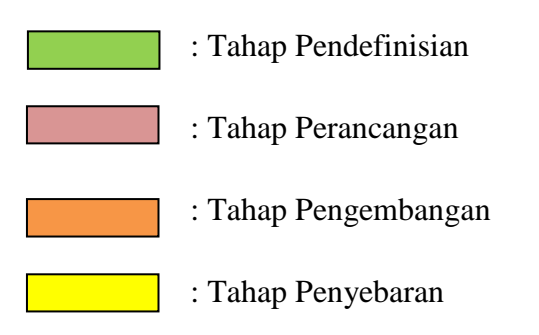

### **C. Metode Penelitian**

Metode yang digunakan adalah metode penelitian dan pengembangan *(research and development)*. Menurut Sugiyono (2009, hlm. 407), "metode penelitian dan pengembangan *(research and development)* adalah metode penelitian yang digunakan untuk menghasilkan produk tertentu dan menguji keefektifan produk tersebut."

Sesuai dengan namanya, *Research & Development* dipahami sebagai kegiatan penelitian yang dimulai dengan *research* dan diteruskan dengan *development*. Kegiatan *research* dilakukan untuk mendapatkan informasi tentang kebutuhan pengguna (*needs assessment*) sedangkan kegiatan *development* dilakukan untuk menghasilkan asesmen portofolio.

Pada kegiatan *research*, terdapat kegiatan rancangan awal dalam tahap pendefinisian. Kegiatan rancangan awal bertujuan untuk memperoleh informasi yang dibutuhkan. Metode yang digunakan dalam pengumpulan dan analisis datanya adalah metode statistik deskriptif. Statistik deskriptif adalah statistik yang digunakan untuk menganalisis data dengan cara mendeskripsikan atau menggambarkan data yang telah terkumpul sebagaimana adanya tanpa membuat kesimpulan yang berlaku untuk umum atau generalisasi (Sugiyono, 2012, hlm.207)

Pada tahap uji coba produk, metode yang dilakukan untuk memperoleh data yakni metode kuantitatif *pre-experimental designs* dengan bentuk *one-group pretest-posttest design.* Desain ini dilakukan agar hasil perlakuan dapat diketahui lebih akurat.

Kemudian pada tahap pengembangan produk, metode yang dilakukan adalah metode kualitatif. Metode kualitatif digunakan ketika melakukan pengolahan data yang hasilnya dideskripsikan. Dalam pengembangan produk dilakukan analisis data secara induktif dari hasil pengamatan. Sampel atau sumber data yang didapat juga bersifat kualitatif karena berkembang selama proses penelitian.

Proses pengembangan asesmen portofolio ini mengacu pada model pengembangan pembelajaran Thiagarajan yang terdiri dari 4-D yakni meliputi tahap pendefinisian *(define)*, tahap perancangan *(design)*, tahap pengembangan *(development)*, dan tahap pendiseminasian *(disseminate).* Alur penelitian ini dapat dilihat dalam lampiran.

### **D. Definisi Operasional**

Asesmen portofolio merupakan penilaian yang mengumpulan dokumen hasil belajar siswa yang disusun secara sistematis sesuai dengan panduan dan digunakan untuk melihat perkembangan proses belajar siswa dalam waktu tertentu.

Pendekatan saintifik adalah pendekatan dalam pembelajaran dengan menggunakan metode ilmiah yang mendorong siswa lebih mampu dalam mengamati, menanya, mengasosiasi/menalar, mencoba/mengumpulkan data, dan membentuk jejaring.

Asesmen portofolio berbasis saintifik adalah instrumen asesmen portofolio yang merujuk pada pendekatan saintifik agar siswa lebih mampu dalam mengamati, menanya, mengasosiasi/menalar, mencoba/mengumpulkan data, dan membentuk jejaring.

Pembelajaran dengan subtema Daur Air adalah pembelajaran tematik di kelas V yang membahas tentang siklus atau perputaran air yang ada di muka bumi dan dimanfaatkan oleh makhluk hidup untuk proses kehidupannya. Subtema ini mengacu pada Kompetensi Inti (KI) dan Kompetensi Dasar (KD) dari kurikulum 2013. Subtema ini menggabungkan tiga mata pelajaran yaitu IPA, Bahasa Indonesia, dan SBdP (Seni Budaya dan Prakarya). Pemetaan kompetensi dasar dari subtema Daur Air dapat dilihat dibagian lampiran.

## **E. Instrumen Penelitian**

"Instrumen adalah alat pada waktu penelitian menggunakan sesuatu metode" (Arikunto, 2010, hlm.192). Sedangkan menurut Sugiyono (2010, hlm.148) menyatakan bahwa "Instrumen penelitian adalah suatu alat yang digunakan untuk mengukur fenomena alam maupun sosial yang diamati". Jadi instrumen penelitian adalah alat pada waktu penelitian yang digunakan untuk mengukur fenomena alam maupun sosial yang diamati.

Adapun instrumen dalam penelitian ini dapat dilihat dalam tabel di bawah ini:

|                |                                                                                                    | enis Dung Tennin I enganipuun aang monumen jung argamanan<br>Teknik |                           |                                                                                        |                    |
|----------------|----------------------------------------------------------------------------------------------------|---------------------------------------------------------------------|---------------------------|----------------------------------------------------------------------------------------|--------------------|
| N <sub>o</sub> | Jenis Data                                                                                                    | Pengumpulan<br>Data                                                 | Instrumen                 | Sumber<br>data                                                                         | Tahap              |
| (a)            | (b)                                                                                                    | (c)                                                                 | (d)                       | (e)                                                                                    | (f)                |
| 1.             | Penggunaan<br>Asesmen<br>Portofolio di<br>SDN 1<br>Cisadap SDN<br>2 Cisadap, dan<br>SDN <sub>3</sub><br>Cisadap. | Wawancara<br>bebas                                                  | Pedoman<br>Wawan-<br>cara | Guru kelas<br>V SDN 1<br>Cisadap,<br>SDN <sub>2</sub><br>Cisadap,<br>SDN 3<br>Cisadap. | Pendefinis<br>i-an |
|                |                                                                                                    | Studi<br>Dokumentasi                                                | Check-list                | Arsip<br><b>SDN</b><br>$\mathbf{1}$<br>Cisadap                                         |                    |
| 2.             | Penilaian yang<br>dilaksanakan<br>pada subtema<br>daur air                                                       | Observasi                                                           | Format<br>observasi       | Guru<br>Kelas V                                                                        | Pendefinis<br>i-an |
| 3.             | Validasi<br>rancangan<br>asesmen<br>portofolio<br>berbasis<br>saintifik pada<br>subtema daur<br>air di kelas V   | Validasi Ahli                                                       | Kuesioner/a<br>ngket      | Validator<br>ahli                                                                      | Pengamba<br>-ngan  |

Jenis Data, Teknik Pengumpulan data, Instrumen yang digunakan

Tabel 3.1

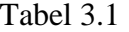

| (a) | (b)                                                                | (c)                         | (d)                 | (e)                           | (f)               |
|-----|--------------------------------------------------------------------|-----------------------------|---------------------|-------------------------------|-------------------|
|     | Hasil belajar peserta<br>didik pada subtema<br>daur air di kelas V | <b>Tes Hasil</b><br>Belajar | Pilihan<br>Ganda    | Siswa<br>kelas V<br><b>SD</b> | Pengem-<br>bangan |
|     | Penilaian aktivitas<br>saintifik siswa dalam<br>pembelajaran       | Observasi                   | Format<br>observasi | Siswa<br>kelas V              | Pengemb<br>a-ngan |

(lanjutan)

Setelah penyusunan instrumen selesai, peneliti akan mengujicobakan instrumen ke sekolah yang dianggap sama karakteristiknya dengan kelas penelitian. Pelaksanaan uji coba instrumen ini akan dilaksanakan secara terbimbing. Pengujian instrumen ini bertujuan untuk mengetahui validitas dan reliabilitas instrumen yang digunakan dalam penelitian.

# 1. Instrumen pada tahap Pendefinisian dan Perancangan

Dalam tahap pendefinisian, instrumen yang digunakan adalah pedoman wawancara, lembar pengamatan (observasi), dan *checklist*. Instrumen yang digunakan untuk mengumpulkan data dalam tahap pendefinisian dan perancangan ini terlebih dahulu dikonsultasikan kepada pembiming.

### 2. Instrumen Pada Tahap Pengembangan

Instrumen pada tahap pengembangan yang digunakan adalah lembar telaah kisi-kisi penilaian berdasarkan karakteristik penilaian portofolio, *pre test* dan *post*  *test* yang dibuat mengacu pada Kompetensi Inti dan Kompetensi Dasar kurikulum 2013.

# Tabel 3.2

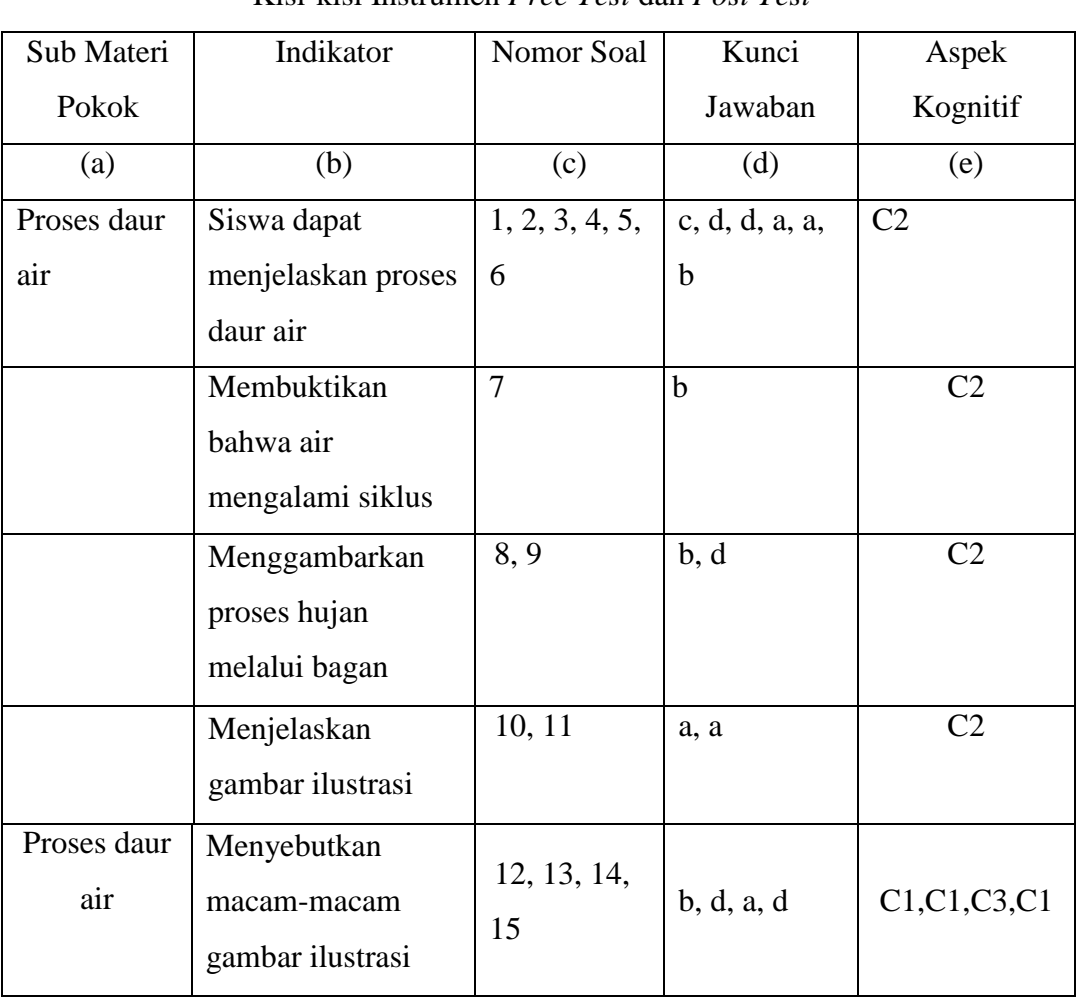

Kisi-kisi Instrumen *Pree Test* dan *Post Test* 

# **F. Pengembangan Instrumen Penelitian**

1. Validitas

"Validitas merupakan derajat ketepatan antara data yang terjadi pada objek penelitian dengan data yang dilaporkan oleh peneliti" (Sugiyono, 2010 : 363). Suatu alat ukur dikatakan valid atau mempunyai nilai validitas tinggi apabila alat ukur yang digunakan dapat mengukur apa yang hendak diukur oleh peneliti.

Uji validitas dilakukan untuk mengetahui apakah instrumen yang digunakan perlu diperbaiki ataupun dibuang karena dianggap tidak relevan. Dalam penelitian ini, peneliti melakukan perhitungan menggunakan program komputer yakni *Microsoft excel* 2007.

Langkah-langkah yang dilakukan untuk menghitung validitas adalah:

- 1) Buka Program *Microsoft Excel 2007*
- 2) Masukkan skor yang diperoleh siswa. Untuk jawaban benar = 1, untuk jawaban salah  $= 0$ .
- 3) Menghitung koefisien korelasi rxy dengan cara mengkorelasikan skor tiap butir soal dengan skor total, dalam program *Microsoft Excel 2007*  menggunakan rumus *CORREL*.
- 4) Menghitung rhitung, dalam menghitung rhitung menggunakan rumus SQRT.
- 5) Menghitung  $r_{table}$ , sedangkan untuk menghitung  $r_{table}$  menggunakan rumus TINV, dengan derajat kebebasan 0.05.
- 6) Kemudian menentukan criteria kevalidan dari soal tersebut.

Kriteria pengujian validitas adalah dengan membandingkan antara koefisien korelasi (rhitung) dengan nilai tabel korelasi *Pearson Product Moment* (r<sub>tabel</sub>). Kriterianya: "jika  $r_{\text{hitung}} > r_{\text{table}}$  maka instrumen valid, sebaliknya jika  $r_{\text{hitung}} < r_{\text{table}}$ maka instrumen tidak valid" (Riduwan, 2010, hlm.98). Untuk item yang tidak valid direvisi kemudian diujikan kembali.

 Berdasarkan hasil pengolahan data yang dilakukan dengan menggunakan *Microsoft excel* 2007 untuk menguji validitas instrumen soal *pre test* dan *post test*  adapun hasil pengujian ditunjukan pada tabel yang terlampir.

 Berdasarkan hasil uji validitas, terdapat soal-soal yang tidak valid. Untuk soal yang tidak valid tersebut, dilakukan perbaikan soal. Hasil perbaikan soal tersebut terlampir.

b. Reliabilitas

 Suatu data dikatakan reliabel apabila dua atau lebih penelitian dalam objek yang sama menghasilkan data yang sama. "Reliabilitas berkenaan dengan derajat konsistensi dan stabilitas data atau temuan" (Sugiyono, 2010, hlm.268).

 Dalam penelitian ini uji reliabilitas dilakukan dengan metode *Cronbach's Alpha* yang perhitungannya menggunakan bantuan komputer pada program *SPSS*  *16.0*. Langkah-langkah uji reliabilitas pada program *SPSS* adalah sebagai berikut:

- σ *Entry* data atau buka *file* data yang akan diuji.
- σ Pilih menu *Analyze* >> *Scale* >> *Reliability Analysis.*

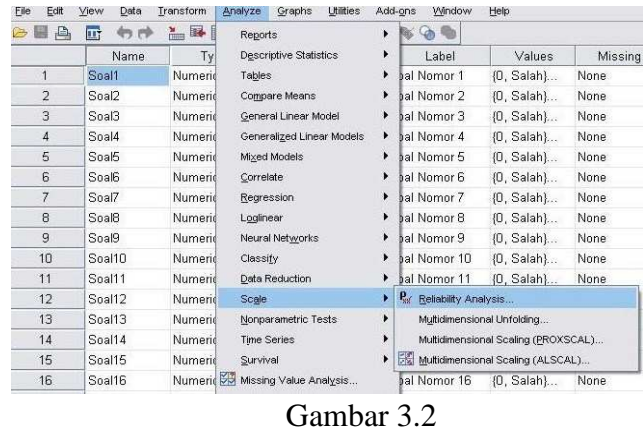

Menu *Analyze* >> *Scale* >> *Reliability Analysis* 

σ Klik semua item (kecuali skor total), kemudian masukan ke kotak *Items*.

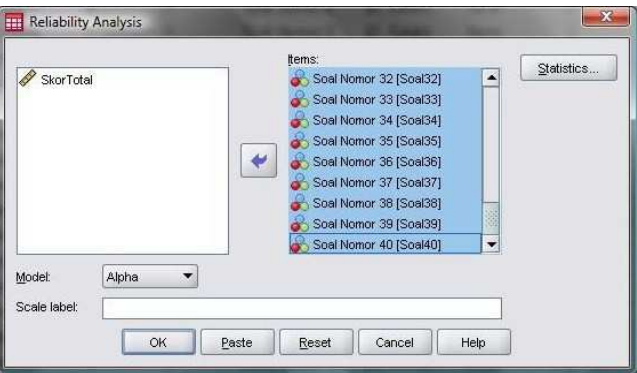

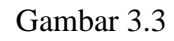

Kotak Dialog *Reliability Analysis* 

σ Klik *Statistics*, pada kotak dialog *Descriptives for* klik *Scale if Item Deleted.*

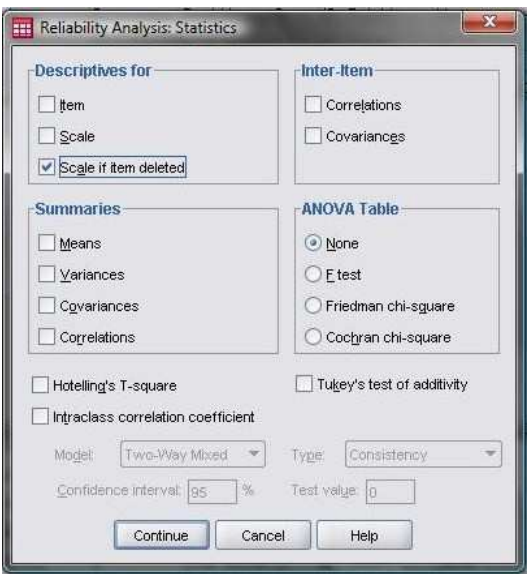

Gambar 3.4

Kotak Dialog *Reliability Analysis: Statistics*

σ Klik *Continue,* kemudian klik OK.

Hasil perhitungan pengujian reliabilitas dengan menggunakan uji *Cronbach's Alpha* dalam program *SPSS. 16.0* sebagai berikut:

 Berdasarkan pengolahan data menggunakan SPSS mengenai uji reliabilitas instrumen soal *pre test* dan *post test* adapun hasil pengujian ditunjukkan pada tabel berikut:

Tabel 3.3

Hasil Reliabilitas Tes Hasil Belajar

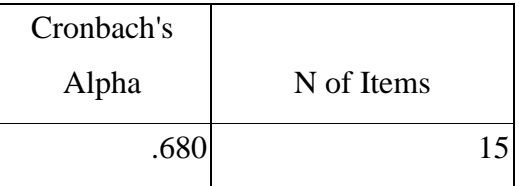

Berdasarkan tabel realibilitas dapat diketahui bahwa dari jumlah soal sebanyak 15 soal terdapat 9 butir soal yang reliabel dan 6 butir soal tidak reliabel. Untuk butir soal yang tidak reliabel akan dilakukan perbaikan. Menurut Hilton dan Brownlow (dalam Basri, 2012, hlm.53) hasil uji reliabilitas dapat ditafsirkan dengan menggunakan kriteria sebagai berikut:

- a. Jika nilai alpha > 0,90 maka reliabilitas sempurna
- b. Jika nilai alpha antara 0.70-0.90 maka reliabilitas tinggi
- c. Jika nilai alpha 0.50-0.70 maka reliabilitas moderat
- d. Jika nilai alpha < 0.500 maka reliabilitas rendah.

## **G.Teknik Pengumpulan**

Dalam penjelasan sebelumnya, penelitian dan pengembangan ini melakukan tiga tahap dalam pengumpulan datanya. Tahap-tahapannya antara lain tahap pendefinisian, tahap perencanaan dan tahap pengembangan. Tekniknya pun disesuaikan dengan jenis data yang diperlukan.

1. Tahap Pendefinisian dan Tahap Perancangan

Dalam tahap pendefinisian, data yang diperlukan untuk melakukan analisis awal-akhir, analisis siswa, analisis tugas. Maka dikarenakan data yang diperlukan berupa data kualitatif, maka teknnik yang digunakan dalam pengumpulan datanya adalah dengan wawancara, observasi, dan studi dokumentasi.

Teknik pengumpulan data yang pertama adalah observasi. Arikunto (2006, hlm.133) menjelaskan bahwa observasi yang disebut pengamatan, meliputi kegiatan pemusatan perhatian terhadap sesuatu objek dengan menggunakan seluruh alat indra.

Untuk instrumennya, peneliti menggunakan lembar observasi yang berorientasi pada aspek penglihatan dan pendengaran. Lembar observasi diisi oleh guru ketika peneliti melakukan pembelajaran dan dicatat pada lembar observasi yang telah disediakan.

Teknik pengumpulan data yang selanjutnya adalah wawancara. Riduwan (2009, hlm. 74) menyatakan bahwa "wawancara adalah suatu cara pengumpulan data yang digunakan untuk memperoleh informasi langsung dari sumbernya". Sumber wawancara dalam penelitian ini adalah wali kelas V SDN 1, 2, dan 3 Cisadap.

Untuk mendapatkan informasi yang lebih mendalam mengenai pelaksanaan penilaian pembelajaran dengan menggunakan portofolio di SDN 1, 2, dan SDN 3 Cisadap, maka peneliti menggunakan wawancara bebas terpimpin/semistruktur. Pelaksanaan wawancara ini merupakan pertengahan antara wawancara bebas/ tidak berstruktur dan terpimpin/terstruktur. Wawancara terstruktur (*structured interview*)/ terpimpin dilaksanakan apabila peneliti telah mengetahui dengan pasti informasi apa yang akan diperoleh dalam suatu penelitian sehingga pertanyaan yang diajukan mengacu pada daftar yang telah disusun. Berbeda dengan wawancara bebas/ tidak berstruktur (*unstuctured interview*) yang tidak menggunakan pedoman wawancara telah tersusun sistematis dan lengkap ketika pengumpulan datanya. Namun tetap mengacu pada tujuan penelitian.

Selanjutnya teknik pengumpulan data yang digunakan adalah studi dokumentasi. Dokumen bisa berupa gambar, tulisan, atau karya monumental dari seseorang (Sugiyono, 2009, hlm.329). Alat-alat yang digunakan dalam studi dokumentasi antara lain dokumen dari sekolah, kamera digital sebagai dokumen berupa gambar.

#### 2. Tahap Pengembangan

Dalam tahap pengembangan teknik pengumpulan data adalah dengan teknik tes, non-tes, dan observasi. Untuk teknik tes adalah tes hasil belajar yang dilakukan dengan cara pretest dan posttest. Untuk teknik non-tes yang digunakan adalah angket penilaian validasi ahli. Sedangkan observasi dilakukan untuk mengetahui aktivitas sains siswa dalam pembelajaran.

#### **H. Analisis Data**

Sugiyono (2010, hlm. 335) menyatakan bahwa:

Analisis data adalah proses mencari dan menyusun secara sistematis data yang diperoleh dari hasil wawancara, catatan lapangan, dan dokumentasi, dengan cara mengorganisasikan data ke dalam kategori, menjabarkan ke dalam unit-unit, melakukan sintesa, menyusun ke dalam pola, memilih mana yang penting dan yang akan dipelajari, dan membuat kesimpulan sehingga mudah dipahami oleh diri sendiri maupun orang lain.

Analisis data adalah proses mencari dan menyusun data yang diperoleh secara sistematis. Setelah peneliti melakukan pengumpulan data, maka selanjutnya adalah mengorganisasikan dan melakukan analisis data untuk mencapai tujuan penelitian yang ditetapkan.

Tahap pertama yaitu persiapan, kegiatan pada langkah persiapan ini antara lain: mengecek kelengkapan identitas pengisi, mengecek kelengkapan data, dan mengecek isian data.

Tahap kedua yaitu tabulasi, kegiatan pada langkah tabulasi ini antara lain: memberikan skor terhadap item-item soal, serta mentabulasikan setiap data yang berhasil dikumpulkan ke dalam tabel. Tahap ketiga yaitu analisis statistik, pada langkah analisis statistik penelitian ini yaitu menggunakan uji statistik komparasi.

a. Analisis Statistik

Teknik analisis data yang dilakukan adalah statistik deskriptif dan inferensial. Sugiyono (2010, hlm.207) menyatakan bahwa:

Statistik deskriptif adalah statistik yang digunakan untuk menganalisis data dengan cara mendeskripsikan atau menggambarkan data yang telah terkumpul sebagaimana adanya tanpa bermaksud membuat kesimpulan yang berlaku untuk umum atau generalisasi.

Melalui statistik deskriptif peneliti ingin mendeskripsikan data dengan membandingkan rata-rata data sampel atau populasi tanpa bermaksud membuat generalisasi. Kegiatan yang dilakukan pada proses analisis deskriptif ini adalah mengolah data dari setiap variabel dengan bantuan komputer program Microsoft Excel 2007 dan SPSS 16.0.

- b. Uji Asumsi Dasar
- 1) Uji Homogenitas

Menurut Duwi Priyatno (Herliani, 2012, hlm.62), "uji homogenitas digunakan untuk mengetahui apakah beberapa varian populasi data adalah sama atau tidak". Dalam penelitian ini adalah data skor *pretest* dan *posttest* hasil belajar siswa pada subtema daur ait dengan menggunakan lembar kerja siswa berbasis pendekatan saintifik.

Pada pengujian dengan SPSS, uji homogenitas data dilihat pada tabel *Test of Homogenity of Variance*. Kriteria pengujian, jika nilai signifikansi > 0,05 maka dapat dikatakan bahwa varian data dua atau lebih kelompok adalah sama sedangkan jika signifikansi < 0,05 maka data tidak sama/ tidak homogen (Herliani, 2012:62). Langkah-langkah pada program SPSS adalah sebagai berikut:

- a) Klik *Data View,* kemudian masukkan skor *pretest* pada baris pertama, kemudian dibawah skor *posttest.* Pada baris kedua ketik angka 1 untuk skor *pretest,* kemudian ketik angka 2 untuk skor *posttest.*
- b) Klik *Variable View*.

Pada kolom *Name* baris pertama ketik *pretes*, baris kedua ketik *posttest*. Pada *Decimals* ketik 0. Selanjutnya pada kolom Label, baris pertama ketik *pretes*, baris kedua *posttest*. Pada kolom *Values,* baris pertama ketik None, dan baris kedua pada *Value Label* ketik 1 (pada *Value)* ketik Pre Test (pada *Label*), kemudian klik *add*. Selanjutnya ketik 2 (pada *Value)* ketik Pos Test (pada *Label*). Kemudian klik OK. Pada kolom *Measure* pilih *Scale* untuk baris pertama, pilih *Nominal* pada baris kedua.

c) Klik *Analyze >> Compare Means >> One-Way ANOVA*. Selanjutnya akan terbuka kotak dialog *One-Way ANOVA* seperti berikut:

|                | Name     | <b>Type</b> | <b>Width</b>                   | Decimals    | Label         | Values              | Missing  | Columns | Align   | Measure |
|----------------|----------|-------------|--------------------------------|-------------|---------------|---------------------|----------|---------|---------|---------|
| $\overline{1}$ | Pretest  | Numeric     | 8                              | n           | Pretest       | {1, Pretest}        | None     | 8       | = Right | Scale:  |
| $\overline{2}$ | Posttest | Numeric     | $\overline{\mathbf{8}}$        | $\,0$       | Posttest      | {1, Pretest} None   |          | 8       | = Right | Nominal |
| $\overline{3}$ |          |             |                                |             |               |                     |          |         |         |         |
| 4              |          |             | $\Sigma\!2$<br>One-Way ANOVA   |             |               |                     |          |         |         |         |
| 5              |          |             | Dependent List:                |             |               |                     |          |         |         |         |
| $\overline{6}$ |          |             | Contrasts<br>Pretest [Pretest] |             |               |                     |          |         |         |         |
| $\overline{7}$ |          |             |                                |             |               |                     | Post Hoc |         |         |         |
| 8              |          |             |                                |             | $\uplus$      |                     | Options  |         |         |         |
| 9              |          |             |                                |             |               |                     |          |         |         |         |
| 10             |          |             |                                |             |               |                     |          |         |         |         |
| 11             |          |             |                                |             |               |                     |          |         |         |         |
| 12             |          |             |                                |             | Factor:<br>W) | Posttest [Posttest] |          |         |         |         |
| 13             |          |             |                                |             |               |                     |          |         |         |         |
| 14             |          |             |                                | OK<br>Paste | Reset         | Cancel              | Help     |         |         |         |

Gambar 3.5 Kotak dialog *One-Way ANOVA*

d) Klik *Options,* kemudian *checklist* (√) pada *Homogenity of variance test.* Selanjutnya klik *Continue.* Klik OK untuk melihat hasil *output*.